Score Report Guide

# Universal Cognitive Aptitude Test (UCAT)

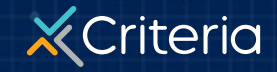

©2023 Criteria Corp.

### **At a Glance: The Universal Cognitive Aptitude Test (UCAT)**

- The **Universal Cognitive Aptitude Test (UCAT)** measures general aptitude, which includes the ability to solve problems, digest and apply information, learn new skills, and think critically.
- As a language-independent test, the **UCAT** does not test verbal ability, making it easily translatable and ideal for international use.
- The **UCAT** consists of 40 multiple choice questions with a 20 minute time limit.

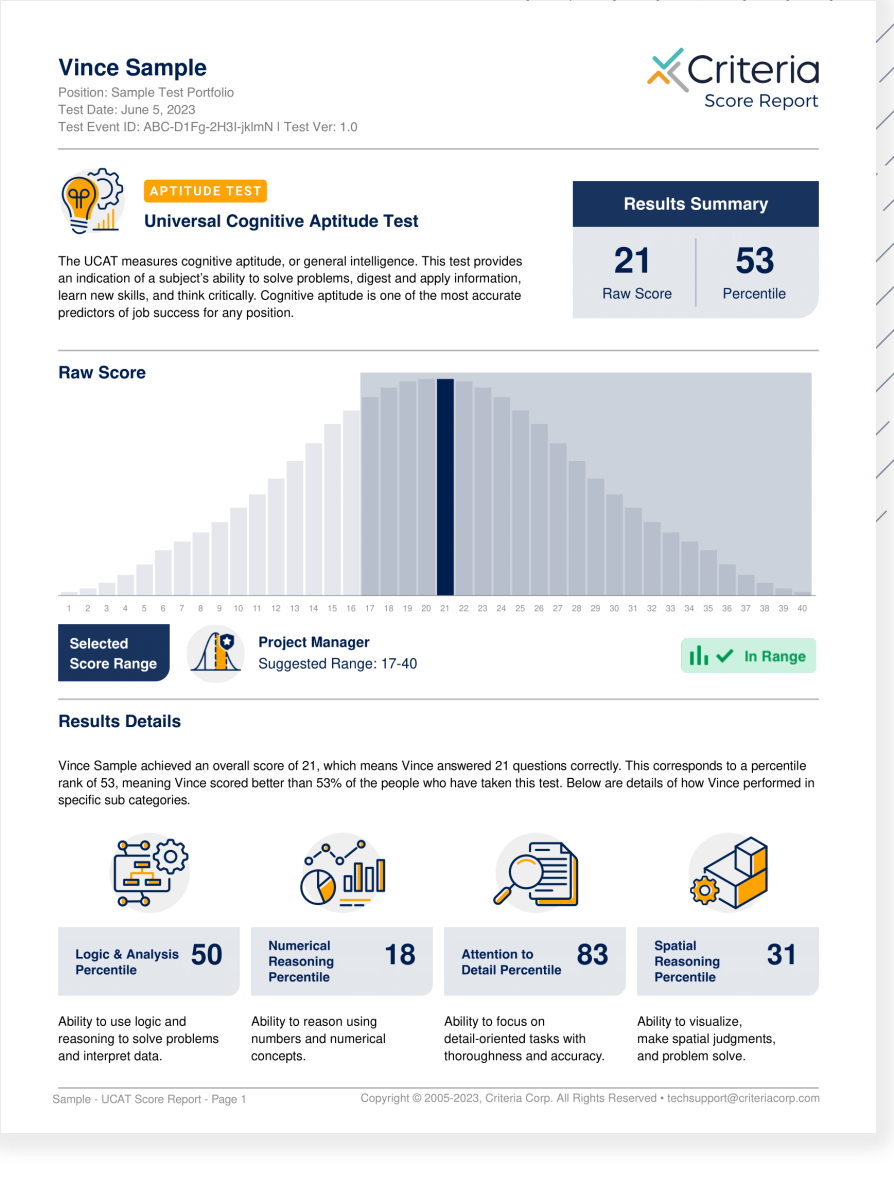

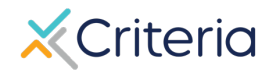

### **Candidate Information and Results Summary**

3

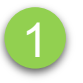

#### **Vince Sample**

Position: Sample Test Portfolio Test Date: June 5, 2023 Test Event ID: ABC-D1Fq-2H3I-iklmN | Test Ver: 1.0

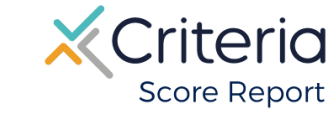

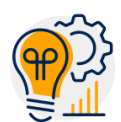

#### **APTITUDE TEST**

#### **Universal Cognitive Aptitude Test**

The UCAT measures cognitive aptitude, or general intelligence. This test provides an indication of a subject's ability to solve problems, digest and apply information, learn new skills, and think critically. Cognitive aptitude is one of the most accurate predictors of job success for any position.

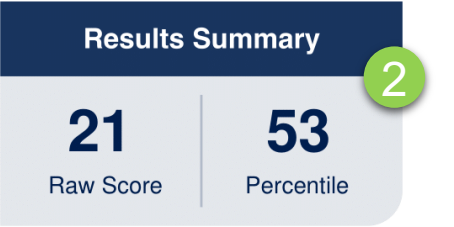

1. The top of the first page of every **UCAT**

 $2.$ 

 $3.$ 

### **Results Details**

The **UCAT** measures 4 skills: Logic and Analysis, Numerical Reasoning, Attention to Detail, and Spatial Reasoning. These scores are broken out into separate percentile rankings.

**Logic and Analysis** measures general problem solving and the ability to analyze and interpret data.

**Numerical Reasoning** measures math skills through problem solving, arithmetic, and logic.

Attention to Detail measures the ability to focus on and complete detailed tasks accurately.

**Spatial Reasoning** is the ability to visualize objects in physical space, make spatial judgments, and problem solve through object and pattern related questions.

#### **Results Details**

Vince Sample achieved an overall score of 21, which means Vince answered 21 questions correctly. This corresponds to a percentile rank of 53, meaning Vince scored better than 53% of the people who have taken this test. Below are details of how Vince performed in specific sub categories.

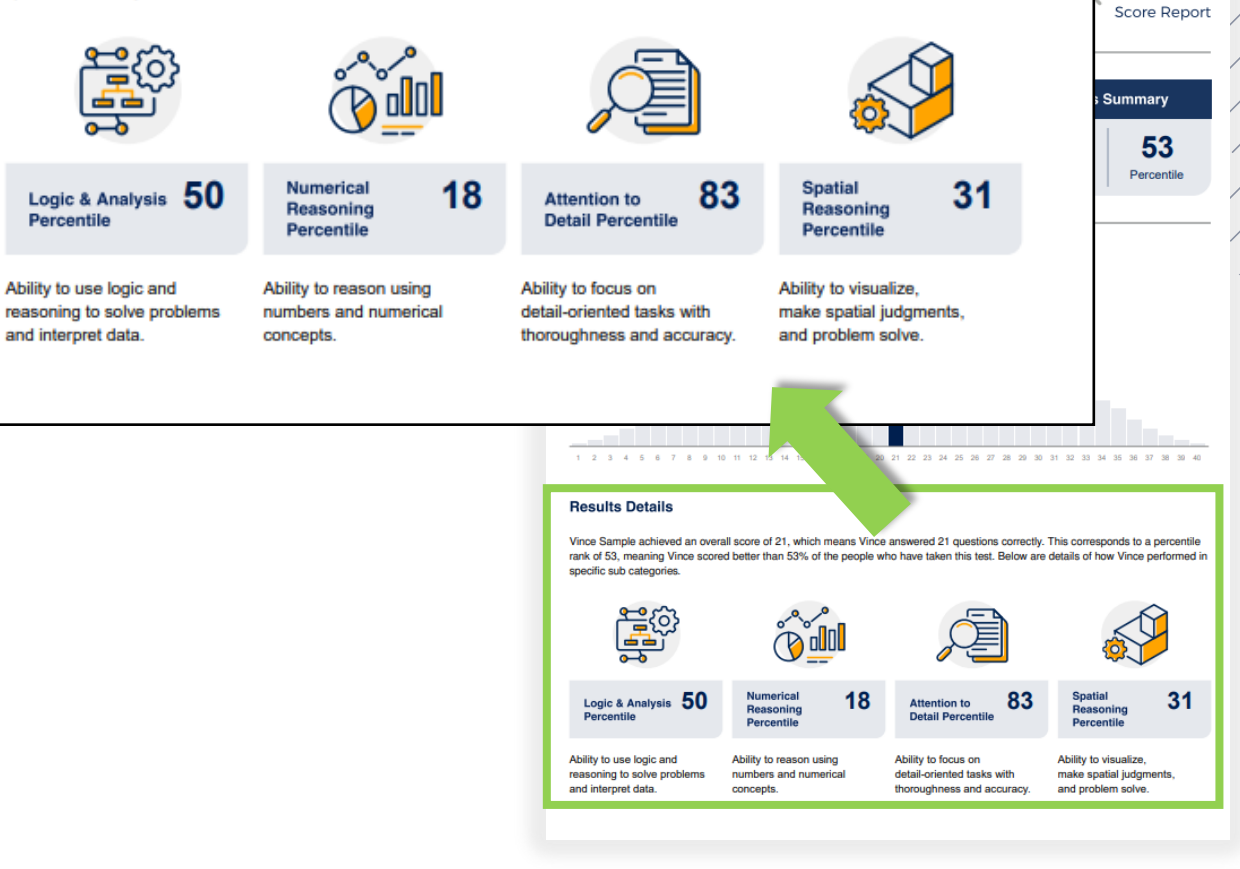

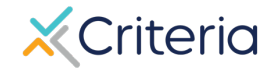

Criteria

# **Score Ranges**

The first page of the score report also provides a graph representing the standard distribution of raw scores on the **UCAT**, with the majority of results grouping near the middle, and less common scores falling towards both the higher and lower ends of the scale.

The candidate's raw score is highlighted in blue on the graph. In the examples below, we can see that the candidate scored a 21. Where each candidate falls on the graph represents where their scores fall in relation to our global norming group.

### **Raw Score** Compare to Score Range: Financial Analyst/Advisor Financial Analyst/Advisor Range: 19-31

If a job association has been made prior to the candidate taking the test, then the graph will automatically appear with a gray box demonstrating the suggested score range for that position.

In the example above, the test has been associated with the Financial Analyst/Advisor position, which has a suggested range of 19 to 31. The applicant achieved a 21, which falls within that range.

#### **Without Job Association**

**With Job Association**

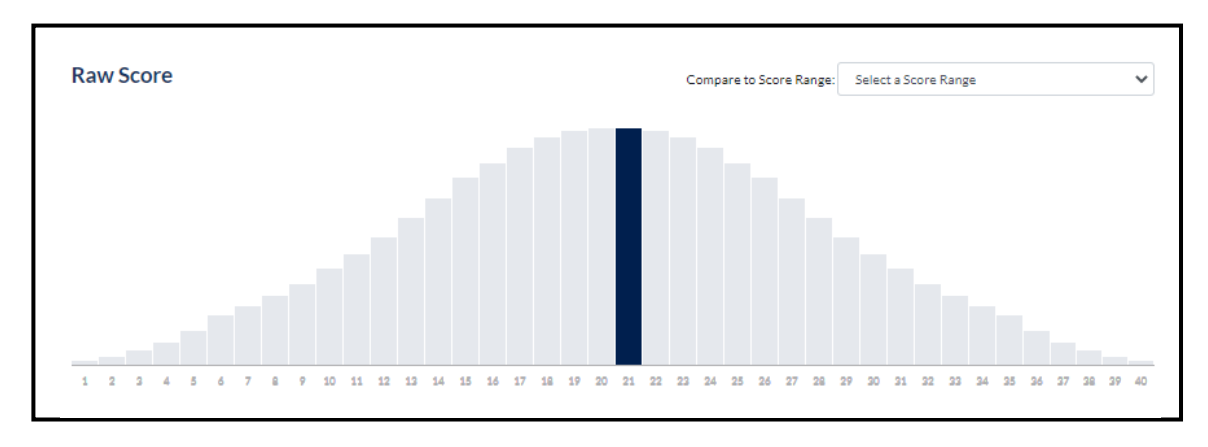

If no association has been made, the graph will only display the candidate's raw score, as seen above.

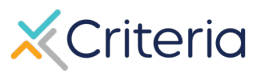

## **Suggested Score Ranges by Position**

The suggested score ranges for each position are displayed differently depending on whether you view them on the PDF of the score report or online within the platform.

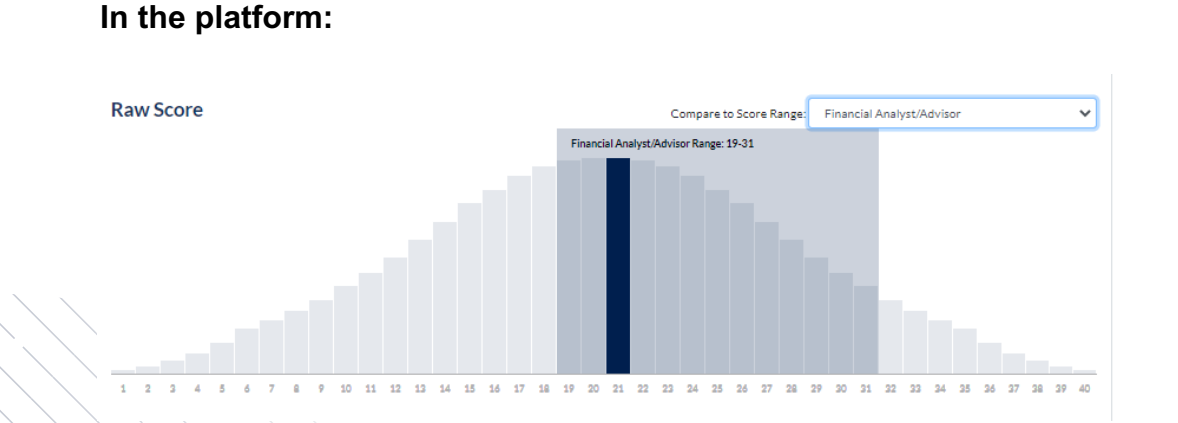

In the platform, the same score ranges for the different job families can be accessed in a drop-down menu above the graph.

Selecting one of the job families will produce a gray box representing the suggested range, allowing you to easily see if the candidate scored within that range.

#### **In the PDF:**

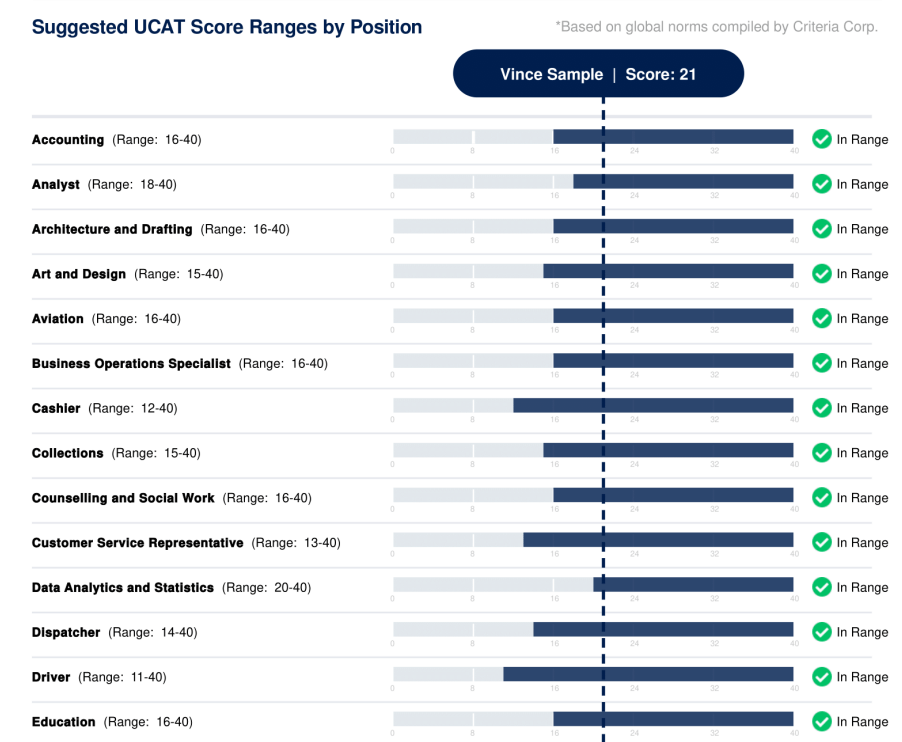

The second page of the score report contains a table with the suggested raw score ranges for different job families.

The table also tells you whether the candidate scored within, above, or below the suggested range for each position.

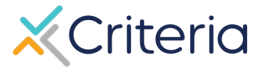

### **For Further Inform**

If you have any questions or would like more detailed in regarding a particular score report, please contact your and Customer Success Manager. Their contact in available in the lower left corner of your accour platform, but you can also reach out to the gene at (877) 909-8378, or support@criteriaco

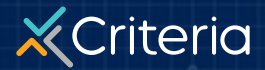